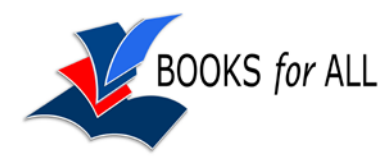

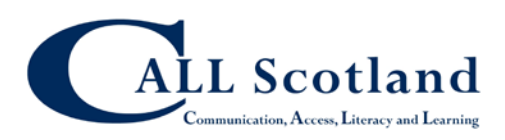

# **Kindles in Schools**

You have to register your Kindles to an Amazon account in order to buy and transfer books on to it.

#### **Register all Kindles to one account**

You can register more than one Kindle (or laptop / iPad etc) to one Kindle account, and so one way to manage multiple Kindles in schools is to register them all the one school account. The advantage of this is that you can use the 'Manage Your Kindle' pages on Amazon's web site to deliver books to any of your Kindles, which is fairly straightforward. You have one account under which all your books are bought; you can see all your books in that one account; and you can deliver the books you have sourced to any of your reading devices.

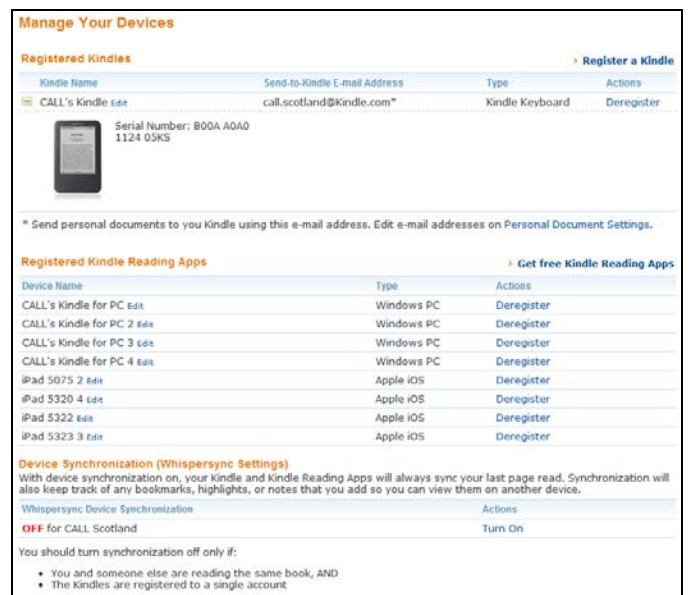

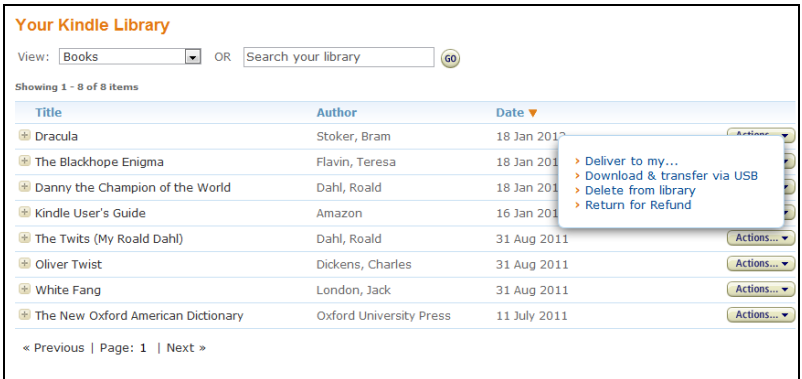

So for example, you could set up one Kindle for an individual pupil with those titles he or she requires, and set up a different Kindle with different books for another pupil. Or you could have a set of Kindles for one topic or class or year group.

If you do register multiple Kindles to one account you probably want to turn off **Device Synchronisation** in Manage Your Devices on your Amazon account. If you leave Device Synchronisation on, then pupils who reading the same book on the Kindles will find they see each other's notes and bookmarks and the books will always open at the last page read by any pupil. So it's probably best to turn off Device Synchronisation – then notes stay on the Kindle only and each Kindle opens the book at the last page it was read on that particular device.

Technically, you can deliver a book that you have bought to more than one Kindle device (usually six). Amazon says that this is perfectly legal, although it does seem slightly surprising if you are then going to give six Kindles to six different pupils: essentially, you are buying the book once and then giving 6 different copies to pupils.

However, suppose you want to put a book on, say, 10 devices for a class group to read? You would therefore need to buy at least two copies, which does not seem to be possible: the Amazon web site knows that you have already bought a copy, and so prevents you from buying it again.

### **Register each Kindle to a separate account**

Amazon recommends registering each Kindle with it's own separate Amazon account and email address. The advantage of this is that the devices can be synchronised and so the last page read, notes and bookmarks are backed up on the Amazon web site. It also means you know that you can buy the books you want for the devices you are using.

The disadvantage is that management of many different accounts, purchase of books etc seems to us to be more complicated, and of course you have to spend more on purchasing books.

### **Remove method of payment after purchase**

After you buy a book and deliver it to your Kindles(s), remember to remove the credit card details from the account to prevent pupils buying more. If you have bought the books with pre-paid vouchers we believe the only way to stop pupils buying more is to de-register the Kindle device from the account.

## **Wi-fi in schools**

Kindles cannot connect to a wifi network through a proxy server, which means that in many schools you may find that they cannot connect to the internet in order to receive books and documents.

An alternative method of delivery is to purchase your books on a computer and then transfer files to the Kindle(s) via USB. This may also be more secure, since it means you can ensure which Kindle has the books you want. For more on downloading to the Kindle via USB see the Kindle web site.